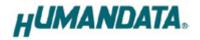

# **LPT-CAPTURE-LAN Parallel/LAN Converter LNX-201 User's Manual Ver. 1.0**

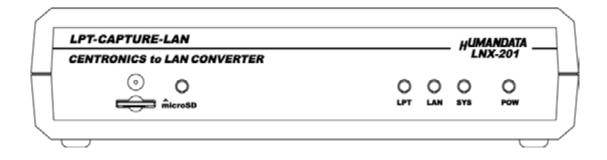

HuMANDATA LTD.

## **Table of Contents**

| • Precautions                                    | 2   |
|--------------------------------------------------|-----|
| Revision History                                 | 1   |
| Introduction                                     | 1   |
| 1. Product Configuration                         | 1   |
| 2. Product Summary                               | 2   |
| 3. Overview                                      | 3   |
| 3.1. Front Side                                  | 3   |
| 3.2. Rear Side                                   | 4   |
| 4. Specifications                                | 5   |
| 4.1. AC adapter (Japan's specifications)         | 6   |
| 4.2. Optional Accessories                        | 7   |
| 4.3. Power Supply                                | 7   |
| 5. Connection examples                           | 8   |
| 6. Setting Tool                                  | 9   |
| 6.1. Access Flow of microSD card                 | 10  |
| 6.2. Function                                    | .11 |
| 6.3. Write Setting Data                          | 16  |
| 6.4. Read Setting Data                           | 19  |
| 6.5. Write or Read setting data over the network | 21  |
| 6.6. Setting Example                             | 22  |
| 7. Virtual COM Port                              | 24  |
| 8. Additional Documentation and User Support     | 25  |
| 9. Warranty and Compensation                     | 25  |

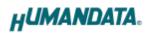

## • Precautions

| Do Not | 1 | This product uses ordinary off-the-shelf electronic components,<br>and is therefore inappropriate for use in applications that require<br>special quality or reliability and are expected to protect human<br>lives or prevent accidents, such as safety mechanisms in fields<br>including space, aeronautics, medicine, and nuclear power. |
|--------|---|----------------------------------------------------------------------------------------------------|
|        | 2 | Do not be used underwater or in high-humidity environments.                                                                                                    |
|        | 3 | Do not be used in the presence of corrosive gases, combustible gases, or other flammable gases.                                                                                                    |
|        | 4 | Do not turn on power when circuit board surface is in contact with other metal.                                                                                                    |
|        | 5 | Do not apply voltage higher than rated voltage.                                                                                                    |

|           | 6  | This manual may be revised in the future without notice owing to   |
|-----------|----|--------------------------------------------------------------------|
| •         | 0  |                                                                    |
|           |    | improvements.                                                      |
|           | 7  | All efforts have been made to produce the best manual possible,    |
| Attention |    | but if users notice an error or other problem, we ask that they    |
| Attention |    | notify us.                                                         |
|           | 8  | Item 7 notwithstanding, HuMANDATA cannot be held liable for        |
|           |    | the consequences arising from use of this product.                 |
|           | 9  | HuMANDATA cannot be held liable for consequences arising from      |
|           |    | using this product in a way different from the uses described      |
|           |    | herein, or from uses not shown herein.                             |
|           | 10 | This manual, circuit diagrams, sample circuits, and other content  |
|           |    | may not be copied, reproduced, or distributed without permission.  |
|           | 11 | If the product emits smoke, catches fire, or becomes unusually     |
|           |    | hot, cut the power immediately.                                    |
|           | 12 | Do not install the control cables or communication cables together |
|           |    | with the main circuit lines or power cables. In such an            |
|           |    | environment, it may result in malfunction due to noise.            |
|           | 13 | Be careful of static electricity.                                  |

## Revision History

| Date             | Revision | Description     |
|------------------|----------|-----------------|
| January 23, 2019 | v1.0     | Initial release |

## • Introduction

Thank you very much for purchasing our product LPT-CAPTURE-LAN, LNX-201. LNX-201 is a parallel signal converter which make it possible to capture parallel signal from a general printer interface via LAN.

## 1. Product Configuration

The following lists the product configuration of the LNX-201.

| LPT-CAPTURE-LAN (LNX-201)     | 1 |
|-------------------------------|---|
| microSD card with USB adapter | 1 |
| AC adapter (DC5V)             | 1 |
| Driver & Application CD       | 1 |

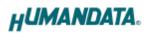

## 2. Product Summary

LNX-201 can capture print data to your computer from a distant device which has printer interface. For example, LNX-201 can convert HPGL output from an oscilloscope or a measuring instrument to the image file, such as a JPEG format. Please note that LNX-201 does not support parallel output. It is only support parallel input. Any application for capture is not bundled. LNX-201 supports PoE. That makes it possible to be powered via a LAN cable (PoE compatible HUB or other is required). It can also be powered by the AC adapter. Network setting can be saved to and restored from a microSD card. Restoring the setting information from a microSD card is very convenient when replacing LNX-201.

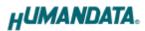

## 3. Overview

#### 3.1. Front Side

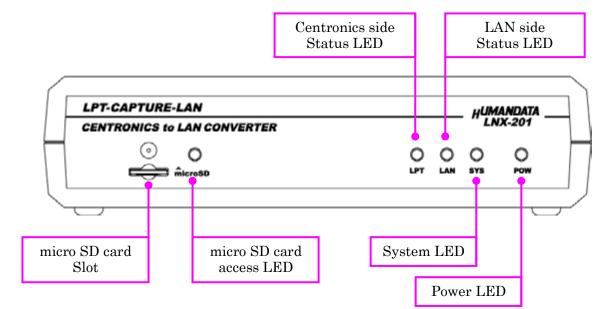

#### LEDs

|         | Name (color)                        | Function                                                                                 |
|---------|-------------------------------------|------------------------------------------------------------------------------------------|
| POW     | Power LED (red)                     | Turn on during the power is supplied.                                                    |
| SYS     | System LED (red)                    | Blink few seconds during reading process.<br>Turn on when system is ready.               |
| LAN     | LAN side<br>Status LED (red)        | Turn on when there is output data to LAN side.                                           |
| LPT     | Centronics side<br>Status LED (red) | Turn on when there is input data from Centronics side                                    |
| microSD | micro SD card access<br>LED (red)   | Turn on during accessing micro SD card.<br>When it turned off, you can extract the card. |

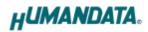

#### 3.2. Rear Side

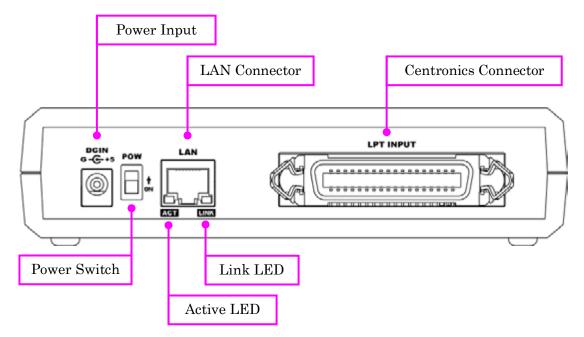

LAN side and Centronics side is isolated.

|      | Name (color)       | Function                                                                |
|------|--------------------|-------------------------------------------------------------------------|
| ACT  | Active LED (green) | Turn on during network port communication.                              |
| LINK | Link LED (yellow)  | Turn on when the power is supplied and LAN cable is connected normally. |

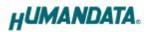

## 4. Specifications

| Item                    | Description                                                                                                    | Remarks                  |
|-------------------------|----------------------------------------------------------------------------------------------------|--------------------------|
| Model                   | LNX-201                                                                                                    |                          |
| Demon                   | 5VDC, Supplied by AC adapter                                                                                                    | PoE function supports    |
| Power                   | or LAN connector (PoE function)       both mode A and I         t Consumption       Less than 500mA         *k Interface       IEEE802.3 (10Base-T)         iEEE802.3u (100Base-TX)       iEEE802.3u (100Base-TX)         half-duplex / full-duplex (auto detected)       ESD protection ±1 | both mode A and B        |
| Current Consumption     | Less than 500mA                                                                                                    |                          |
|                         | IEEE802.3 (10Base-T)                                                                                                    |                          |
| Network Interface       | IEEE802.3u (100Base-TX)                                                                                                    |                          |
|                         | half-duplex / full-duplex (auto detected)                                                                                                    |                          |
|                         |                                                                                                    | ESD protection ±11KV     |
| LAN Connector           | KJ45                                                                                                    | isolation over 1500Vrms  |
| Protocol                | TCP / UDP / Telnet                                                                                                    | isolation over 1500Vrms  |
| Parallel Input          | Centronics Parallel input                                                                                                    | -                        |
|                         | Centronics type 36pin                                                                                                    |                          |
| Parallel side Connector | Amphenol connector (female)                                                                                                    |                          |
| Setting Memory Card     | microSD card                                                                                                    | For save and restore the |
| Setting Memory Caru     |                                                                                                    | product setting          |
|                         | POW: Power LED                                                                                                    |                          |
|                         | LPT: Centronics side Status LED                                                                                                    |                          |
| LED                     | LAN: LAN side LED                                                                                                    |                          |
|                         | SYS: System Status LED                                                                                                    |                          |
|                         | LINK (RJ45 Connector): LINK Status                                                                                                    |                          |
|                         | ACT (RJ45 Connector): ACT Status                                                                                                    |                          |
| Operating Ambient Temp. | -10 to 55 [°C] (14 to 131 [°F])                                                                                                    |                          |
| Operating Ambient Humi. | 30 to 85 %RH                                                                                                    | No condensation          |
| Storage Ambient Tem.    | -20 to 60 [°C] (-4 to 140 [°F])                                                                                                    | permitted                |
| Storage Ambient Humi.   | 30 to 85 % RH                                                                                                    |                          |
| Weight                  | Approx. 270 [g]                                                                                                    | Only main body           |
| Dimensions              | 165 x 80.5 x 39 [mm]                                                                                                    | Without projections      |
| DIMENSIONS              | (6.496" x 3.169" x 1.535")                                                                                                    | without projections      |

\* There may be cases that these parts and specifications are changed.

\* Power saving function (suspend, standby, sleep and others) is not supported

 $\ast$  Please use the microSD card included in the package. SDHC/SDXC is not supported

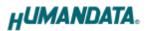

| Item                    | Description                     | Remarks             |
|-------------------------|---------------------------------|---------------------|
| Output                  | 5VDC 2.0A                       |                     |
| Plug                    | 2.1mm inner diameter            | Positive Tip        |
| Compatible DC Jack      | 2.1mm inner diameter            |                     |
| Operating Ambient Temp. | 0 to 40 [°C] (32 to 104 [°F])   |                     |
| Operating Ambient Humi. | 30 to 85 % RH                   | No condensation     |
| Storage Ambient Temp.   | -20 to 80 [°C] (-4 to 176 [°F]) | permitted           |
| Storage Ambient Humi.   | 10 to 95 % RH                   |                     |
| Wire Length             | 1.6m                            |                     |
| Weight                  | approx. 70 [g]                  |                     |
| Dimensions              | 46 x 34 x 25 [mm]               | Without projections |
| Dimensions              | 1.811" x 1.339" x 0.984"        | without projections |

#### 4.1. AC adapter (Japan's specifications)

\* This AC adapter is attached for use mainly in Japan. If you use in the other countries, please check the specifications above and plug shape.

\* There may be cases that this part and specifications are changed.

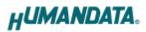

#### 4.2. Optional Accessories

| Model Name | Image     | Description                                                                                                    |
|------------|-----------|----------------------------------------------------------------------------------------------------|
| KP-DV15    |           | Printer Cable 1.5m (SANWA SUPPLY)<br>D-sub 25pin male – Centronics 36pin male<br>(IEEE1284 standard)<br>JAN : 4969887553404 |
| ACC-027    |           | Metal bracket type A<br>for vertical mounting USB/LNX series<br>JAN : 4937920801096                                         |
| ACC-028    | 13]<br>27 | Metal bracket type A<br>for horizontal mounting USB/LNX series<br>JAN : 4937920801102                                       |
| ACC-031    |           | Din rail attachment type B for USB/LNX series<br>JAN : 4937920801256                                                        |
| ACC-036    |           | Neodymium magnet set for USB/LNX series<br>JAN : 4937920801539                                                              |

#### 4.3. Power Supply

LNX-201 supports PoE function both A and B type as standard which make it possible to be powered via a LAN cable (PoE compatible HUB is required). It also can be powered by the AC adapter.

## 5. Connection examples

[LNX-201 single operation]

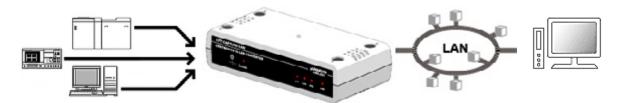

Capture parallel signal from devices which have general printer interface via a local area network.

[Tunneling mode between LNX-201 and LNX-001]

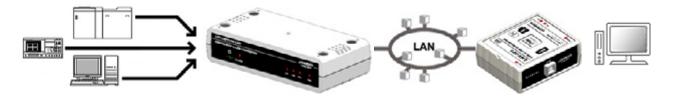

Capture parallel signal by USB interface from devices which have general printer interface via a local area network. For communication, FTDI virtual COM port and D2XX-API can be used. No need knowledge of network for the programming. LNX-001 is a USB to LAN converter.

[Direct print via LNX-201]

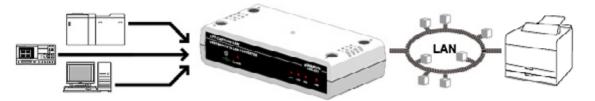

Print Centronics input data directly by relaying the data to LAN printer. To print properly, the input data should be suitable for the printer.

\* Please use a cross cable to connect LNX-201 without using a hub. (LNX-201 does not have a function for AutoMDI/MDI-X.)

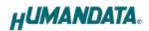

## 6. Setting Tool

Setting tool supports to save and read network setting by a microSD card. This tool does not require installation.

| Reading data So Savin                                                                                                    | ng data        | Read/Write from Network | ٦  |
|----------------------------------------------------------------------------------------------------|----------------|-------------------------|----|
| Keading data                                                                                                    | ing data       | Hetwork                 |    |
| tsic Extension                                                                                                    |                |                         |    |
| Network setting                                                                                                    | Serial setting | 1                       |    |
| IP address                                                                                                    | Baudrate       | 921600                  | ~  |
| 0.0.0.0                                                                                                    | -              |                         |    |
| Subnet mask                                                                                                    | Flow control   | RTS/CTS(Hardware)       | V  |
| 255.255.255.0 V                                                                                                    | Stop bits      | 1                       |    |
| Default gateway                                                                                                    | Parity         | None                    |    |
| Port number Protcol                                                                                                    | Data bits      | 8                       | V  |
| 10001 TCP ~                                                                                                    |                |                         |    |
|                                                                                                    |                |                         |    |
| O Enable         Disable           Remote IP address         Remote Po           0         0         0         10001           Connection method         Intervention         Intervention | ort number     |                         |    |
| Remote IP address         Remote Pe           0         0         0         10001                                                                                                    | ort number     |                         |    |
| Remote IP address     Remote Po       0     0     0     10001       Connection method                                                                                                    | vrt number     |                         |    |
| Remote IP address     Remote Po       0     0     0     10001       Connection method     With any character                                                                               | vrt number     | Product sele            | ct |
| Remote IP address     Remote Period       0     0     0     10001       Connection method     With any character     Image: Connection in the microSD card                                 | <u>m</u>       | Product sele            |    |

This is a screenshot from version 2.1

#### **PowerON** Access to the microSD card is done immediately after power input. When micro SD card access LED is lighting, do POW LED、 microSD LED turn on not detach the microSD card. You can detach it after confirming the LED is None microSD card Detect None Setting data WR\_DATA.TXT Find microSD LED flicker NG Different product types in the setting Product type data and actual product. Verify It is necessary to correct the product type by LNX setting tool. ОК Write setting data Saving backup data of RD\_DATA.TXT in the micro SD card. microSD LED turn off Possible to remove of the microSD card SYS LED flicker (System start up) SYS LED turn on Ready

#### 6.1. Access Flow of microSD card

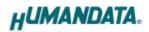

#### 6.2. Function

| microSD card                                                                          | _              | Read/Write from Netwo | rk |
|---------------------------------------------------------------------------------------|----------------|-----------------------|----|
| Reading data                                                                          | ng data        | Network               |    |
| asic Extension                                                                        |                |                       |    |
| Network setting                                                                       | Serial setting | ,                     |    |
| IP address                                                                            | Baudrate       | 921600                | v  |
| 0.0.0.0<br>Subset mask                                                                | Flow control   | RTS/CTS(Hardware)     |    |
| 255.255.255.0 V                                                                       | Stop bits      | 1                     | 0  |
| Default gateway                                                                       | Parity         |                       |    |
| 0.0.0.0                                                                               | Party          | None                  | ×  |
| Port number Protcol<br>10001 TCP V                                                    | Data bits      | 8                     |    |
| Remote IP address     Remote Po       0     0     0     10001       Connection method | rt number      |                       |    |
| With any character                                                                    |                |                       |    |
| With any character                                                                    |                |                       |    |
|                                                                                       |                | Product selec         | ct |
| nformation in the microSD card                                                        |                | Product select        | _  |

| Item              | Contents                                                        |
|-------------------|-----------------------------------------------------------------|
| Reading data      | Read setting data (RD_DATA.txt) from microSD card.              |
| Saving data       | Save setting data (WR_DATA.txt) to microSD card.                |
| Nisterer          | Read or write setting data over the network. LNX product and PC |
| Network           | must be connected to the same network segment.                  |
| Product select    | Display product select window.                                  |
| Copy to clipboard | Copy a display image to clipboard.                              |
| Exit              | Terminate the application.                                      |

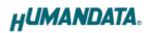

#### [Basic Setting]

| Basic | Extension                           |                    |                   |   |
|-------|-------------------------------------|--------------------|-------------------|---|
| Netw  | ork setting                         | Serial setting     | ,                 |   |
| _     | ddress                              | Baudrate           | 921600            |   |
|       | . 0 . 0 . 0                         | Flow control       | RTS/CTS(Hardware) |   |
| 255   | .255.255.0                          | ✓ Stop bits        | 1                 | Y |
| -     | ult gateway                         | Parity             | None              |   |
| _     | number Protcol<br>001 TCP V         | Data bits          | 8                 | 4 |
| _     | te setting(Tunneling mode)<br>nable |                    |                   |   |
| Remo  | ote IP address                      | Remote Port number |                   |   |
| 0     | . 0 . 0 . 0                         | 10001              |                   |   |
| Conn  | nection method                      |                    |                   |   |
| with  | h any character                     | ~                  |                   |   |

| Item            |                                                                   | Contents                                           |  |  |
|-----------------|-------------------------------------------------------------------|----------------------------------------------------|--|--|
|                 | If DHCP is not                                                    | used to assign an IP address, enter it manually.   |  |  |
| IP address      | Unique IP addre                                                   | ess must be used in the network. The default       |  |  |
|                 | setting is 0.0.0.0                                                | ) (DHCP is enabled)                                |  |  |
| Subnet mask     | A subnet mask                                                     | defines the number of bits taken from the IP       |  |  |
| Subliet mask    | address that are                                                  | e assigned for the host part.                      |  |  |
|                 | A gateway addr                                                    | ess of a router which is allowed to communicate to |  |  |
| Default gateway | other LAN segm                                                    | nents. This address should be an IP address of the |  |  |
|                 | router which is                                                   | in the same LAN segment.                           |  |  |
|                 | Enter the local j                                                 | port number. The default setting is 10001.         |  |  |
|                 | If you change the value, please avoid the following numbers. They |                                                    |  |  |
|                 | are allocated to                                                  | other function.                                    |  |  |
| Denterral       | 1-1024                                                            | Reserved for well-known ports                      |  |  |
| Port number     | 9999                                                              | Reserved for telnet setup                          |  |  |
|                 | 14000-14009                                                       | Reserved for old redirector                        |  |  |
|                 | 30704                                                             | Reserved for remote control of user I/Os           |  |  |
|                 | 30718                                                             | Reserved for configuration                         |  |  |

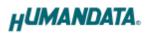

| Protocol                                             | From the drop-down menu, select TCP or UDP.<br>Normally TCP is used, but when one-to-multiple communication<br>like broadcast or sensitive-responsiveness is needed, please select<br>UDP. The default setting is TCP. |
|------------------------------------------------------|----------------------------------------------------------------------------------------------------|
| Remote Setting<br>(Tunneling mode)<br>Enable/Disable | Select to enable remote connection (tunneling).<br>The default setting is disable.                                                                                                    |
| Remote IP address                                    | Enter the remote IP address of tunneling target.                                                                                                    |
| Remote Port number                                   | Enter the remote port number of tunneling target.                                                                                                    |
| Connection method                                    | Select connection method to the target.                                                                                                    |

\* Serial setting of LNX-201 is fixed.

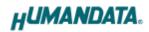

#### [Extension Setting]

| Pack control                                                                                                    | I/O Buffer clear setting                                          |
|----------------------------------------------------------------------------------------------------|-------------------------------------------------------------------|
| ⊖ Enable                                                                                                    | Input buffer from serial to LNX                                   |
| Idle gap time 12 [msec] $\sim$                                                                                          | With network connect<br>O Yes   No                                |
| Trigger character                                                                                                    | With network disconnect                                           |
| ○ 1 byte ○ 2 byte string                                                                                                | OYes €No                                                          |
| Any string(HEX)         0x         00         0x         00           Check sum         ○         1 byte         2 byte | Output buffer from LNX to serial<br>With network connect<br>O Yes |
| TCP keepalve<br>5 sec Setting range : 0~65sec<br>(0 : Disable)                                                          | With network disconnect<br>Yes  No                                |
| Telnet Com port control(RFC2217)                                                                                        |                                                                   |

| Item              | Contents                                                                |
|-------------------|-------------------------------------------------------------------------|
|                   | Select to enable pack control.                                          |
|                   | Two packing algorithms define how and when packets are sent to the      |
|                   | network. The standard algorithm is optimized for applications in        |
|                   | which the unit is used in a local environment, allowing for very small  |
| Pack control      | delays for single characters, while keeping the packet count low. The   |
| Enable/Disable    | alternate packing algorithm minimizes the packet count on the           |
|                   | network and is especially useful in applications in a routed Wide       |
|                   | Area Network (WAN). Adjusting parameters in this mode can               |
|                   | economize the network data stream.                                      |
|                   | The default setting is disable.                                         |
|                   | Select idle gap time from 12, 52, 250 or 5000 msec.                     |
| Idle gap time     | After this idle gap time with no response from a serial device, data is |
|                   | packetized and transmitted to the target. The default setting is 12.    |
| Trigger character | Select packet size and set trigger character (hexadecimal digits).      |
| Check sum         | Select check sum size.                                                  |
|                   | TCP keepalive time defines how many seconds LNX-201 waits               |
|                   | during an inactive connection before checking its status. If the unit   |
| TCP keepalive     | does not receive a response, it drops that connection. Enter a value    |
|                   | between 0 and 65 seconds. 0 disables keepalive.                         |
|                   | The default setting is 5.                                               |

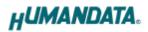

|                   | Set to enable when control COM port using Telnet.                        |
|-------------------|--------------------------------------------------------------------------|
| Telnet Com port   | The product enables a RFC2217 function to use a control signal used      |
| control (RFC2217) | in a serial port on a network. When it is not used this function, set to |
|                   | disable.                                                                 |
| I/O buffer clear  | Set it whether input/output buffer clear at the time of network          |
| setting           | connection or disconnection.                                             |

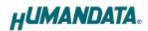

#### 6.3. Write Setting Data

- 1. Open Setting Tool for LNX series (LNX SETTING TOOL Ver\*.\*).
- 2. Select "LNX-201 LPT-CAPTURE-LAN", and click "OK".

| Product select                                     | × |
|----------------------------------------------------|---|
| Please select the product, and push the OK button. |   |
| 言語<br>〇日本語 ④English<br>OK                          |   |

- 3. Enter the setting such as network or serial.
- 4. Insert a microSD card to PC (A USB adapter is included with the product)

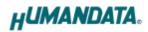

5. Click "Saving data".

| LNX SETTING TOOL Ver2.1                                                                                                    |                | - 0                     | ×  |
|----------------------------------------------------------------------------------------------------|----------------|-------------------------|----|
| microSD card                                                                                                    | g data         | Read/Write from Network | ¢  |
| Basic Extension                                                                                                    |                |                         |    |
| Network setting<br>IP address                                                                                                    | Serial setting | -                       | i. |
| 0.0.0.0                                                                                                    | Baudrate       | 921600                  |    |
| Subnet mask                                                                                                    | Flow control   |                         | ~  |
| 255.255.255.0 V<br>Default gateway                                                                                                    | Stop bits      | 1                       | 1  |
| 0.0.0.0                                                                                                    | Parity         | None                    | 1  |
| Port number Protcol<br>10001 TCP V                                                                                                    | Data bits      | 8                       | 1  |
| Remote setting(Tunneling mode)         Enable       Disable         Remote IP address       Remote Poil         0       0       0       10001         Connection method       With any character       Image: Connection in the microSD card | t number       |                         |    |
| HuMANDATA support page ]                                                                                                    |                | Product select          |    |
| NX series : www.fa.hdl.co.jp/jp/inx-home.ht<br>Support page : www.fa.hdl.co.jp/jp/inx-suport.h                                                                                                    | _              | Copy to clipboar        | d  |
| HUMANDATA.                                                                                                    |                | Exit                    |    |
| oduct select : INX-201 LPT-CAPTURE-LAN                                                                                                    |                |                         |    |

6. Click "OK" in the confirmation dialog.

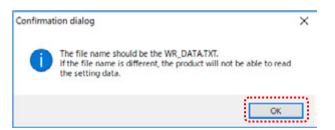

- 7. Specify the microSD card as saving destination. Please do not change the file name from "WR\_DATA.TXT".
- 8. Remove the microSD card from PC and insert it to the product. Please confirm that the product power is turned off.

9. When the product is powered on, the setting data is configured to the product automatically. After the data is stored in the product, microSD card is not needed any more. The start-up time can be shortened if the microSD card is removed from the product.

Please be careful not to detach the microSD card before microSD LED is turned off.

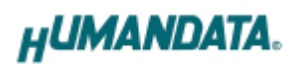

#### 6.4. Read Setting Data

- 1. After confirming the power is off, insert the microSD card to the product.
- When the product is powered on, the setting data will be reserved to the microSD card automatically. The data file name is "RD\_DATA.TXT".
   Please be careful not to detach the microSD card before microSD LED is turned off.
   \* If there is the same file name in the microSD card, the data will be overwritten.
- 3. Insert a microSD card to PC (A USB adapter is included with the product)
- 4. Start the setting tool and click "Reading data".

| HU LNX SETTING TOOL Ver2.1                                                                                      |                            | – 🗆 X                    |
|----------------------------------------------------------------------------------------------------|----------------------------|--------------------------|
| Reading data                                                                                                    | g data                     | Read/Write from Network  |
| Basic Extension                                                                                                 |                            |                          |
| Network setting<br>IP address                                                                                   | Serial setting<br>Baudrate | 921600 ~                 |
| 192 . 168 . 0 . 100<br>Subnet mask                                                                              | Flow control               | RTS/CTS(Hardware) $\lor$ |
| 255.255.255.0 V<br>Default gateway                                                                              | Stop bits                  | 1 ~                      |
| 0.0.0.0                                                                                                    | Parity                     | None V                   |
| Port number Protool<br>10001 TCP ~                                                                              | Data bits                  | 8 ~                      |
| Remote setting(Tunneling mode)<br>O Enable  (i) Disable                                                         |                            |                          |
| Remote IP address Remote Por                                                                                    | tnumber                    |                          |
| Connection method                                                                                               |                            |                          |
| With any character $\qquad \lor$                                                                                |                            |                          |
| Information in the microSD card                                                                                 |                            |                          |
| [HuMANDATA support page ]                                                                                       |                            | Product select           |
| LNX series : <u>www.fa.hdl.co.jp/jp/lnx-home.htr</u><br>Support page : <u>www.fa.hdl.co.jp/jp/lnx-suport.ht</u> | _                          | Copy to clipboard        |
| HUMANDATA.                                                                                                    |                            | Exit                     |
| Product select : LNX-201 LPT-CAPTURE-LAN                                                                        |                            |                          |

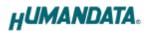

5. Click "OK" in the confirmation dialog.

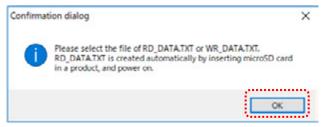

- 6. Open the "RD\_DATA.TXT" in the microSD card.
- 7. Setting data is loaded.

| microSD card                                                                                                    |                | Read/Write from Netw           | ork |
|----------------------------------------------------------------------------------------------------|----------------|--------------------------------|-----|
| Reading data                                                                                                    | ng data        | Network                        |     |
| asic Extension                                                                                                    |                |                                |     |
| Network setting                                                                                                    | Serial setting | ,                              |     |
| IP address                                                                                                    | Baudrate       | 921600                         | ~   |
| 192 . 168 . 0 . 100                                                                                                    | Flow control   | RTS/CTS(Hardware)              |     |
| Subnet mask<br>255.255.255.0 V                                                                                                    |                |                                |     |
| Default gateway                                                                                                    | Stop bits      | 1                              |     |
| 0.0.0.0                                                                                                    | Parity         | None                           | *   |
| Port number Protcol                                                                                                    | Data bits      | 8                              | V   |
| 10001 TCP ~                                                                                                    |                |                                |     |
| ⊖Enable () Disable                                                                                                    | rt number      |                                |     |
|                                                                                                    | rt number      |                                |     |
| O Enable        • Disable         Remote IP address       Remote Po         0       0       0         Connection method       0         With any character                    | rt number      |                                |     |
| Remote IP address     Remote Po       0     0     0     0       Connection method     0     0                                                                                 | rt number      |                                |     |
| Cenable  Disable  Remote IP address  Remote Po  O  O  Connection method  With any character  formation in the microSD card  AC address : 0080A3937C98  mware : Ver. 1.0.06.A0 | rt number      | Product sele                   | ect |
| Cenable  Disable  Remote IP address  Remote Po  Connection method  With any character  Formation in the microSD card  AC address : 0080A3937C98                               |                | Product sele<br>Copy to clipbo |     |

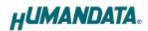

#### 6.5. Write or Read setting data over the network

- 1. Enter the setting such as network or serial and click "Network".
  - \* Please confirm that microSD card is not inserted in a product.

| U LNX SETTING TOOL Ver2.1          |                | <del></del>       | ×               |
|------------------------------------|----------------|-------------------|-----------------|
| microSD card Reading data          | Saving data    | Read/Write from I | ictwork<br>work |
| Basic Extension                    | Serial setting | ×                 |                 |
| IP address                         | Baudrate       | 921600            | ~               |
| 192 . 168 . 0 . 100<br>Subnet mask | Flow control   | RTS/CTS(Hardware) | ~               |

2. Enter an IP address manually or click "Search". When some products are found, please select a number from a list.

| Read/Write from N    | letwork       |              | × |
|----------------------|---------------|--------------|---|
| O Input IP addre     | SS            | Search       |   |
| 192 168              | 0 100         | Update       |   |
| Search results       |               |              | 1 |
| No                   | IP address    | MAC address  |   |
| 1                    | 192.168.0.100 | 0080A3937CC9 |   |
|                      |               |              |   |
|                      |               |              |   |
| Read data Write data |               |              |   |
| Done                 |               |              |   |

- 3. Click "Read data" or "Write data"
  - \* Even if some devices will be listed in the list and occur process time out. In this case, please change the PCs' network setting to the same network segment as the product or using microSD card.

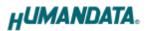

#### 6.6. Setting Example

[LNX-201 single operation]

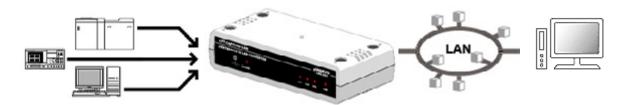

LNX-201

| Network Setting    |               |
|--------------------|---------------|
| IP Address         | 192.168.0.100 |
| Subnet Mask        | 255.255.255.0 |
| Default Gateway    | 0.0.0.0       |
| Port Number        | 10005         |
| Protocol           | TCP           |
| Remote IP Address  | 0.0.0.0       |
| Remote Port Number | 0             |

[Tunneling mode between LNX-201 and LNX-001]

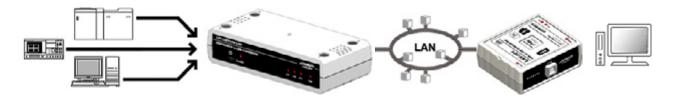

| LNX-201              | LNX-001            |                     |
|----------------------|--------------------|---------------------|
| Network Setting      |                    |                     |
| 192.168.0.100        | IP Address         | 192.168.0.101       |
| 255.255.255.0        | Subnet Mask        | 255.255.255.0       |
| 0.0.0.0              | Default Gateway    | 0.0.0.0             |
| 10005                | Port Number        | 10005               |
| TCP                  | Protocol           | TCP                 |
| 192.168.0.101        | Remote IP Address  | 192.168.0.100       |
| 10005                | Remote Port Number | 10005               |
| Serial Communication |                    |                     |
| 921600               | Baud rate          | 230400              |
| RTS/CTS (hard ware)  | Flow Control       | RTS/CTS (hard ware) |
| 1                    | Stop Bits          | 1                   |
| None                 | Parity             | None                |
| 8                    | Data Bits          | 8                   |

\* Serial setting of LNX-201 is fixed.

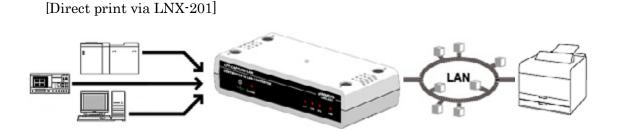

| LNX-201            |               |  |
|--------------------|---------------|--|
| Network Setting    |               |  |
| IP Address         | 192.168.0.100 |  |
| Subnet Mask        | 255.255.255.0 |  |
| Default Gateway    | 0.0.0.0       |  |
| Port Number        | 10005         |  |
| Protocol           | ТСР           |  |
| Remote IP Address  | 192.168.0.101 |  |
| Remote Port Number | 9100          |  |

## 7. Virtual COM Port

You can use the software that creates Virtual COM ports on your PC. You can use the COM port to communicate to an IP address of LNX-201. Rather than going out the local port, the data is transmitted across the Ethernet network using TCP/IP. LNX-201 attached to the network receives the data and transfers it from its own serial port to the attached equipment.

For more details about the application, please refer to the "CPR\_Manager" folder in the CD-ROM bundled with the product. There is the download link for the application in that folder.

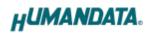

## 8. Additional Documentation and User Support

The following documents and other supports are available at <a href="https://www.hdl.co.jp/en/faspc/LNX/lnx-201">https://www.hdl.co.jp/en/faspc/LNX/lnx-201</a>

- LNX SETTING TOOL
- Outline Drawing ... and more.

## 9. Warranty and Compensation

Please refer to the following URL for the warranty. https://www.fa.hdl.co.jp/en/fa-warranty.html

## LPT-CAPTURE-LAN LNX-201 User's Manual

Ver. 1.0 ..... January 23, 2019

#### HuMANDATA LTD.

| Address: | 1-2-10-2F, Nakahozumi, Ibaraki      |
|----------|-------------------------------------|
|          | Osaka, Japan                        |
|          | ZIP 567-0034                        |
| Tel:     | 81-72-620-2002 (Japanese)           |
| Fax:     | 81-72-620-2003 (Japanese/English)   |
| URL:     | https://www.fa.hdl.co.jp (Japan)    |
|          | https://www.fa.hdl.co.jp/en(Global) |